## Lite **Lite Lite Lite Lite Lite Lite Lite Lite Lite Lite Lite Lite Lite Lite Lite Lite Lite Lite Lite Lite Lite Lite Lite Lite Lite Lite Lite Lite Lite Lite Lite ®** Cloud-Based Property Management

Traksis Lite is a simple interface for reporting, logging and actioning maintenance and other requests from staff and clients. Requests can be logged using either a web browser or through a mobile device using Traksis OnSite.

Requests can be logged against a Site and Sub-Site, e.g. First Floor — Male Toilets, and as well as a written description single or multiple files can be attached.

Users receive an automated acknowledgement if required.

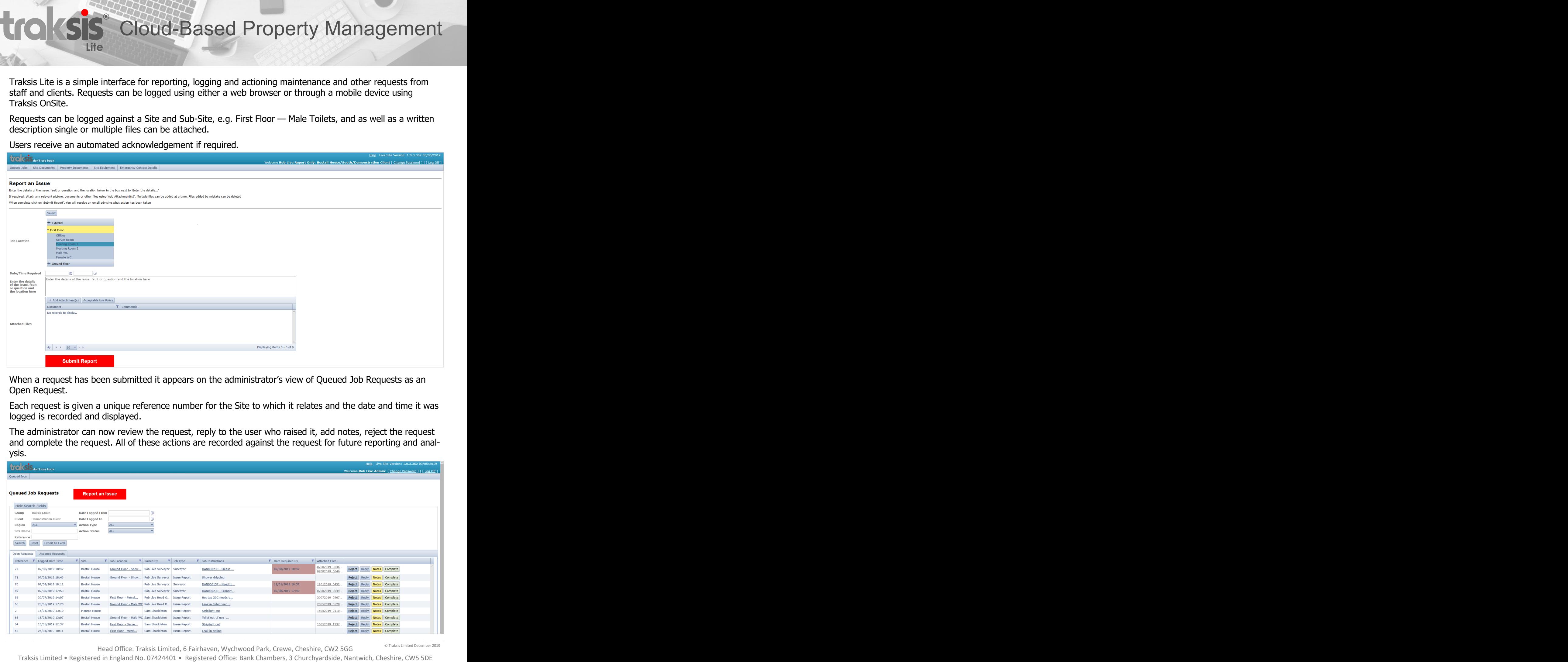

When a request has been submitted it appears on the administrator's view of Queued Job Requests as an Open Request.

Each request is given a unique reference number for the Site to which it relates and the date and time it was logged is recorded and displayed.

The administrator can now review the request, reply to the user who raised it, add notes, reject the request and complete the request. All of these actions are recorded against the request for future reporting and analysis.

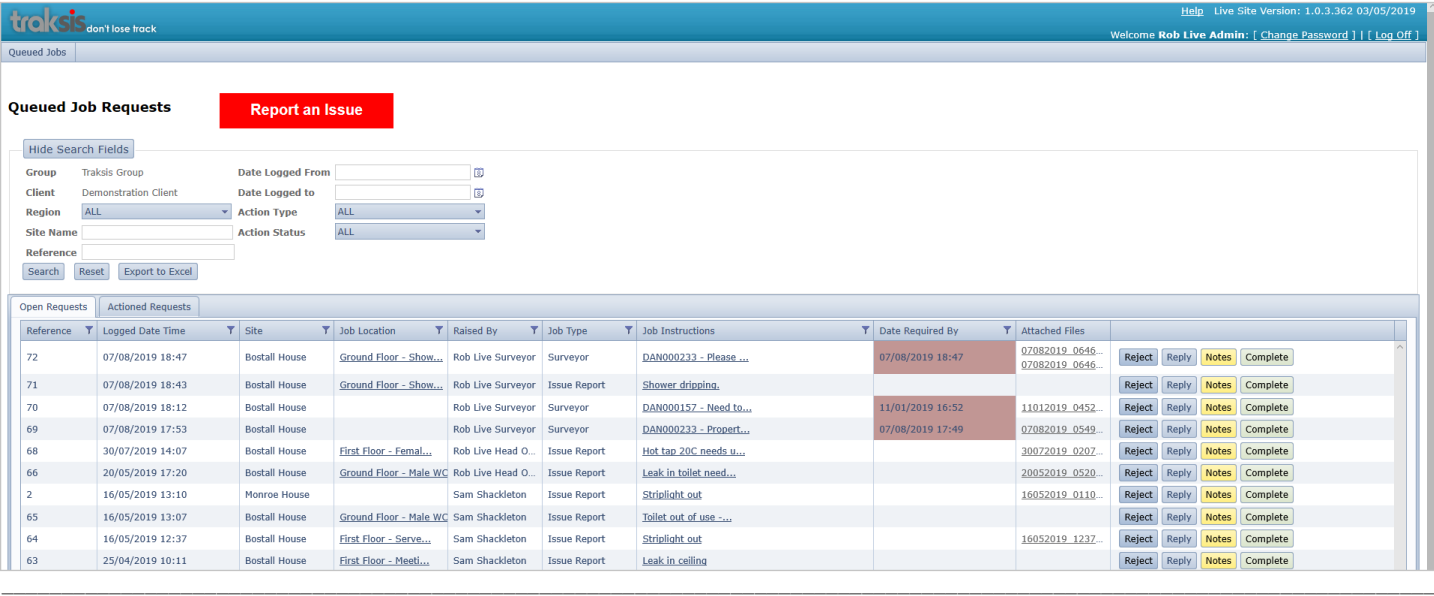

Head Office: Traksis Limited, 6 Fairhaven, Wychwood Park, Crewe, Cheshire, CW2 5GG © Traksis Limited December 2019

# **®** Cloud-Based Property Management

Lite **Lite Lite Lite Lite Lite Lite Lite Lite Lite Lite Lite Lite Lite Lite Lite Lite Lite Lite Lite Lite Lite Lite Lite Lite Lite Lite Lite Lite Lite Lite Lite**

#### **Reply and Notes**

An administrator can send a reply, or multiple replies, to the user who raised the request to request further information, advise them what action is going to be, or has been, taken etc. Replies are notified to the requester via email and are saved against the request. The administrator can also add notes against the request that are not sent as replies. For both replies and notes files can also be attached as required.

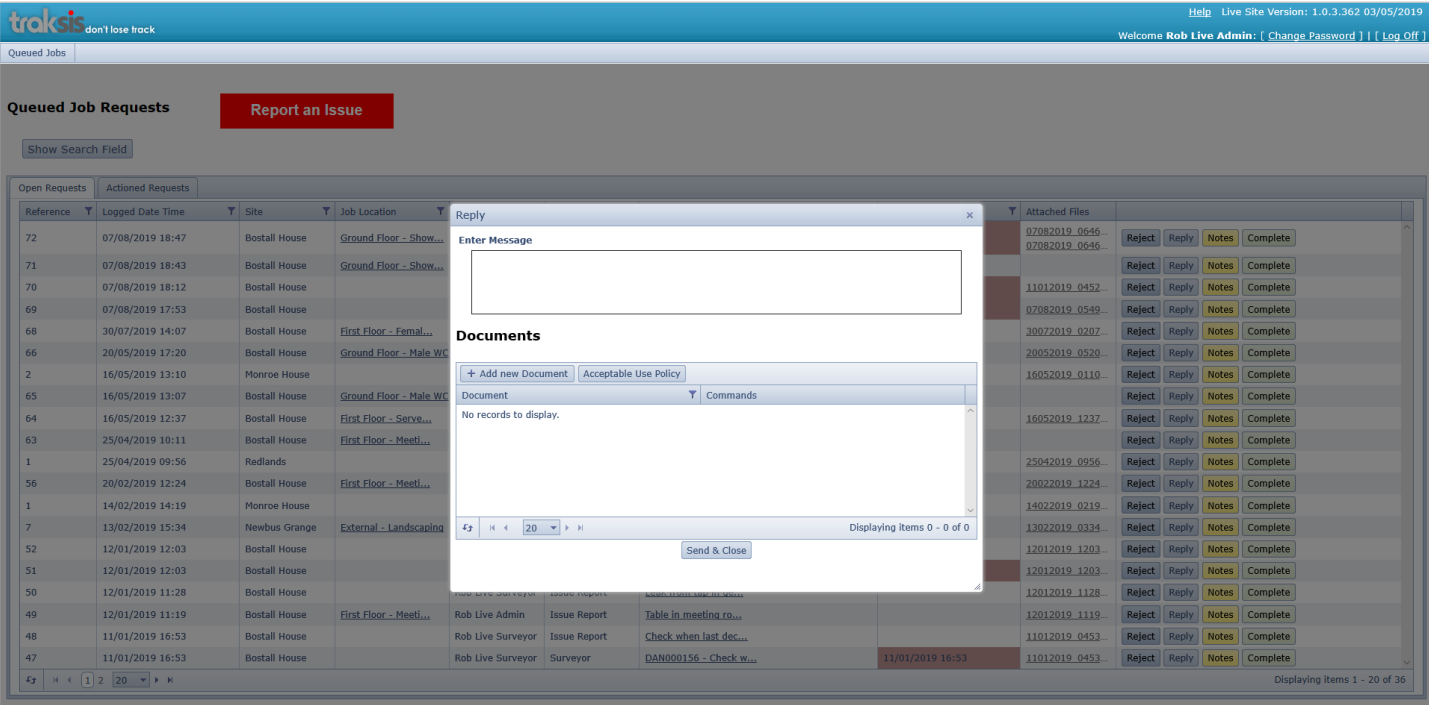

#### **Actioned Requests**

Once a request has been actioned, i.e. completed or rejected, it is moved to the Actioned Requests tab. An administrator can still send a reply, or multiple replies, to the user who raised the request, or add notes. Replies are notified to the requester via email and are saved against the request. The administrator can also reopen a completed request should the need arise.

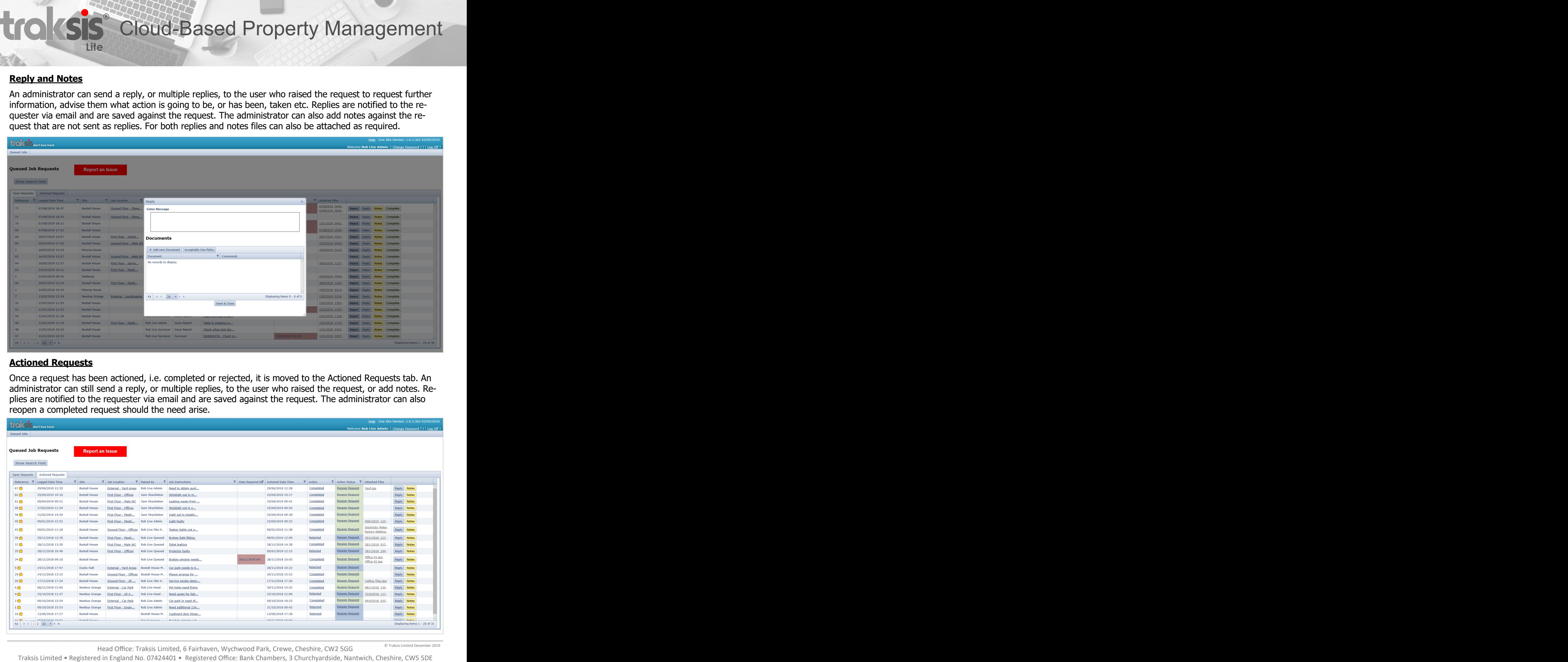

\_\_\_\_\_\_\_\_\_\_\_\_\_\_\_\_\_\_\_\_\_\_\_\_\_\_\_\_\_\_\_\_\_\_\_\_\_\_\_\_\_\_\_\_\_\_\_\_\_\_\_\_\_\_\_\_\_\_\_\_\_\_\_\_\_\_\_\_\_\_\_\_\_\_\_\_\_\_\_\_\_\_\_\_\_\_\_\_\_\_\_\_\_\_\_\_\_\_\_\_\_\_\_\_\_\_\_\_\_\_\_\_\_\_\_\_\_\_\_\_ Head Office: Traksis Limited, 6 Fairhaven, Wychwood Park, Crewe, Cheshire, CW2 5GG

© Traksis Limited December 2019

# **®** Cloud-Based Property Management

Lite **Lite Lite Lite Lite Lite Lite Lite Lite Lite Lite Lite Lite Lite Lite Lite Lite Lite Lite Lite Lite Lite Lite Lite Lite Lite Lite Lite Lite Lite Lite Lite**

#### **Reject and Reopen**

An administrator also has the option to reject the request. This might be where the request is raised in error, is for something that can be handled locally or is rejected for some other reason. The rejection is notified to the user who raised the request via email and is stored against the request.

Rejected requests can, as for completed requests, be reopened. The reason for reopening is stored against the request.

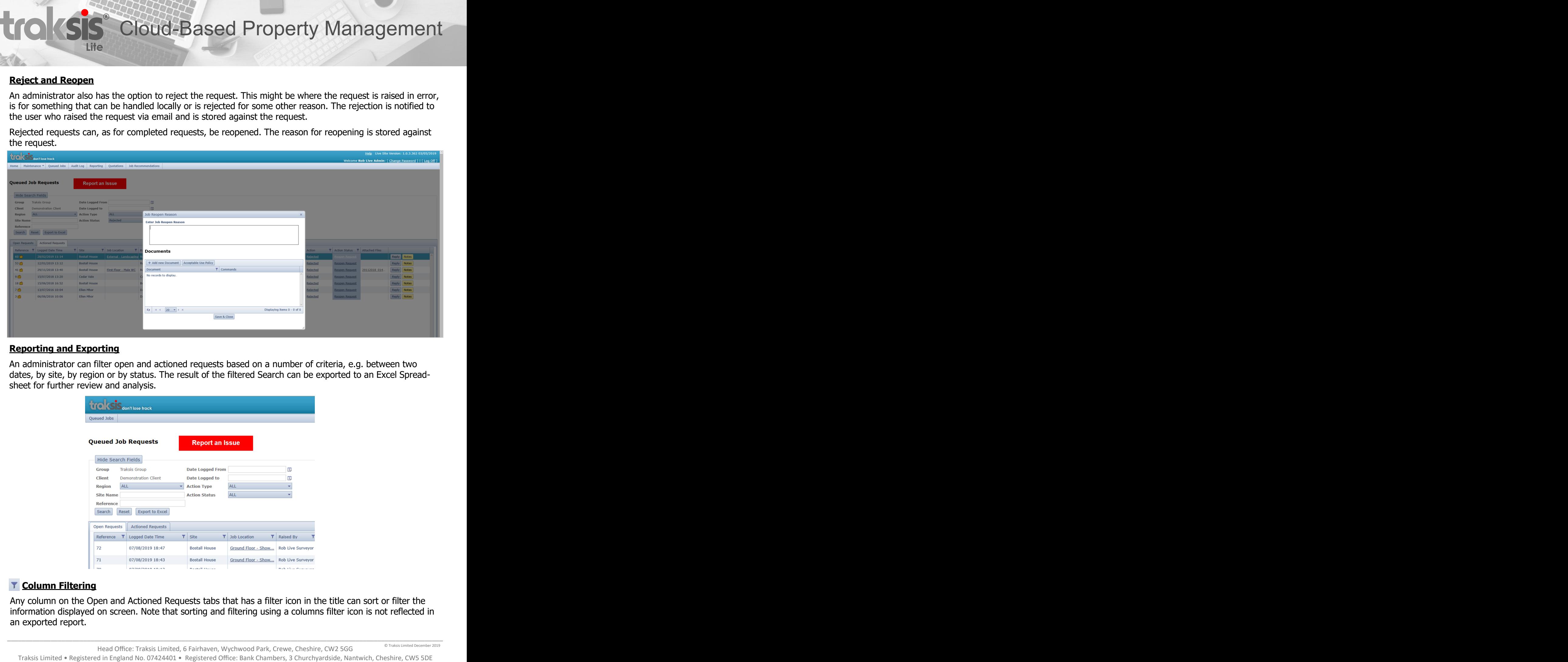

#### **Reporting and Exporting**

An administrator can filter open and actioned requests based on a number of criteria, e.g. between two dates, by site, by region or by status. The result of the filtered Search can be exported to an Excel Spreadsheet for further review and analysis.

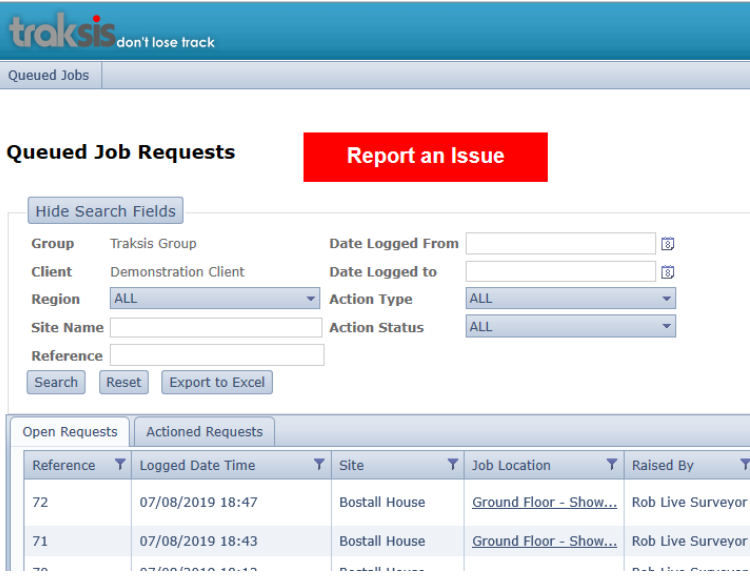

### **T** Column Filtering

Any column on the Open and Actioned Requests tabs that has a filter icon in the title can sort or filter the information displayed on screen. Note that sorting and filtering using a columns filter icon is not reflected in an exported report.

# **®** Cloud-Based Property Management

Lite **Lite Lite Lite Lite Lite Lite Lite Lite Lite Lite Lite Lite Lite Lite Lite Lite Lite Lite Lite Lite Lite Lite Lite Lite Lite Lite Lite Lite Lite Lite Lite**

### **Site Documents**

Users can be allocated to a single or multiple sites. A user can be set, on a per User basis, to have access to Site Documents, Property Documents and Site Equipment. Once a user has selected a site to report an issue against these options appear in the Toolbar.

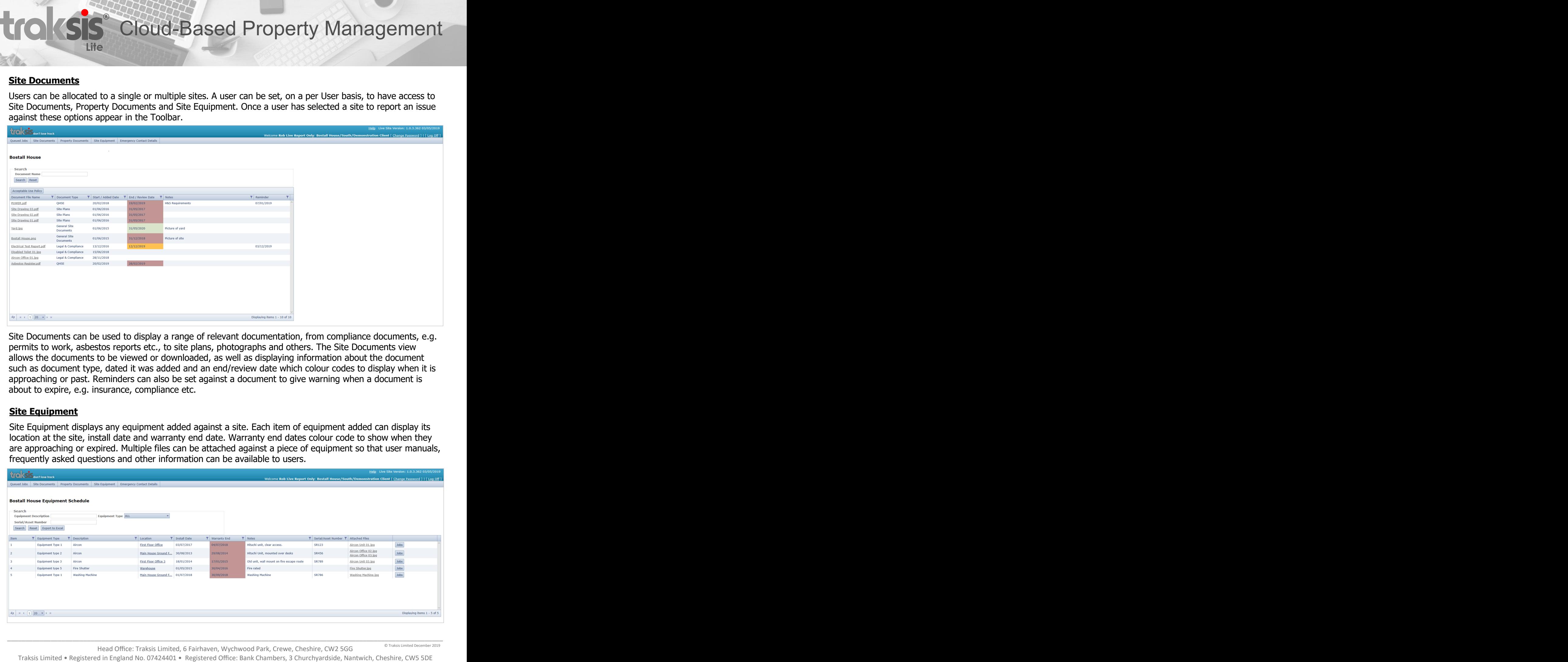

Site Documents can be used to display a range of relevant documentation, from compliance documents, e.g. permits to work, asbestos reports etc., to site plans, photographs and others. The Site Documents view allows the documents to be viewed or downloaded, as well as displaying information about the document such as document type, dated it was added and an end/review date which colour codes to display when it is approaching or past. Reminders can also be set against a document to give warning when a document is about to expire, e.g. insurance, compliance etc.

### **Site Equipment**

Site Equipment displays any equipment added against a site. Each item of equipment added can display its location at the site, install date and warranty end date. Warranty end dates colour code to show when they are approaching or expired. Multiple files can be attached against a piece of equipment so that user manuals, frequently asked questions and other information can be available to users.

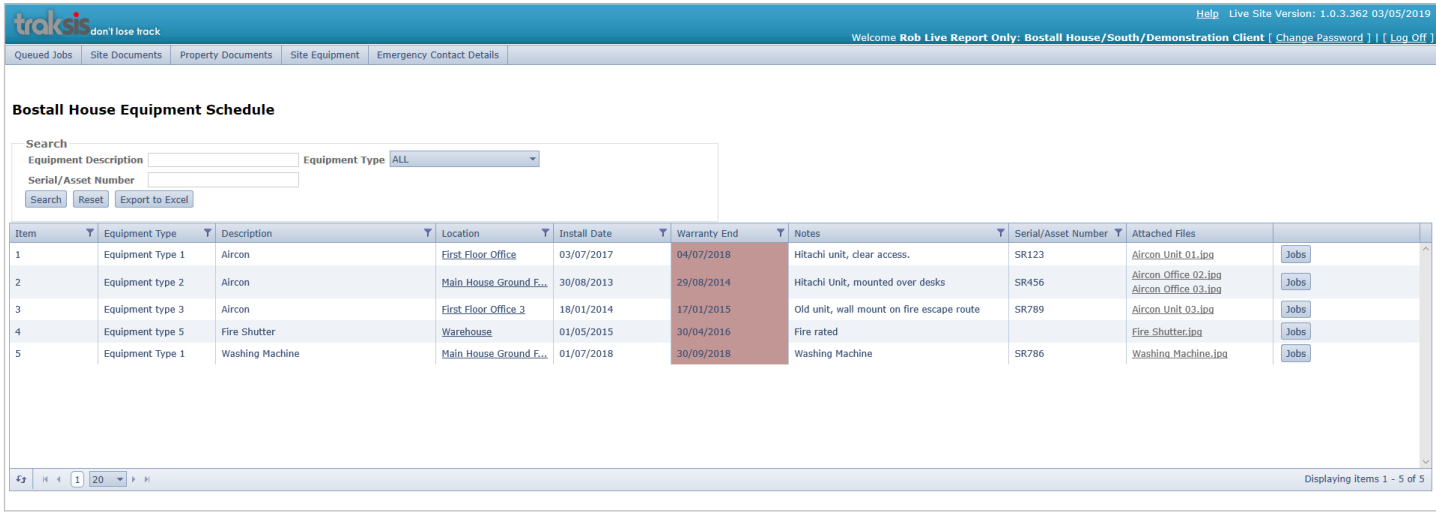

Head Office: Traksis Limited, 6 Fairhaven, Wychwood Park, Crewe, Cheshire, CW2 5GG

\_\_\_\_\_\_\_\_\_\_\_\_\_\_\_\_\_\_\_\_\_\_\_\_\_\_\_\_\_\_\_\_\_\_\_\_\_\_\_\_\_\_\_\_\_\_\_\_\_\_\_\_\_\_\_\_\_\_\_\_\_\_\_\_\_\_\_\_\_\_\_\_\_\_\_\_\_\_\_\_\_\_\_\_\_\_\_\_\_\_\_\_\_\_\_\_\_\_\_\_\_\_\_\_\_\_\_\_\_\_\_\_\_\_\_\_\_\_\_\_